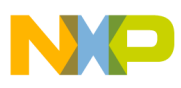

## **Freescale Semiconductor**

Application Note

Document Number: AN4498

# **CodeWarrior Linker Command File (LCF) for Kinetis**

## <span id="page-0-0"></span>**1 Introduction**

This document provides the steps to create LCF from scratch and explains common as well as unique application requirements handled in LCF using examples.

For detailed information on the Kinetis Linker Command File (LCF) refer to the CodeWarrior Development Studio for Kinetis Build Tools Reference Manual. You can find this document in {MCU10.xinstallation path}\MCU\Help\PDF\ MCU\_Kinetis\_Compiler.pdf

## <span id="page-0-1"></span>**2 Preliminary Background**

The Linker Command File along with other compiler directives, places pieces of code and data into ROM and RAM. The compiler ELF file output defines default linker input sections, normally named .text, .data, .bss, .rodata and the linker, via the LCF, is used to combine input sections into output sections and loadable memory segments.

### **Contents**

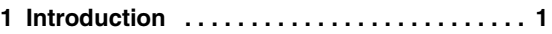

- **[2 Preliminary Background . . . . . . . . . . . . . . . . 1](#page-0-1)**
- **[3 Creating an LCF for a Sample ROM Project 2](#page-1-0)**
- **[4 Relocating Code in ROM . . . . . . . . . . . . . . . . 5](#page-4-0)**
- **[5 Relocating Code and Data in Internal RAM . 7](#page-6-0)**
- **[6 Relocating Code and Data in External MRAM 11](#page-10-0)**
- **[7 Creating a LCF for RAM Project . . . . . . . . . 11](#page-10-1)**

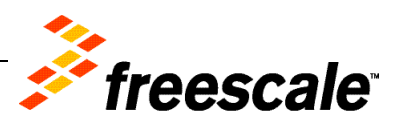

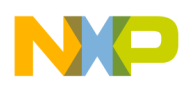

#### **Creating an LCF for a Sample ROM Project**

The user may define customized linker input sections in their source code using compiler pragma directives. The LCF can be instructed to consume these customized sections. LCF consists of three kinds of segments, which must be in this order:

- A memory segment, which begins with the MEMORY{} directive,
- An optional closure segment, which begins with the FORCE\_ACTIVE{}, KEEP\_SECTION{}, or REF\_INCLUDE{} directives, and
- A sections segment, which begins with the SECTIONS { } directive.

### <span id="page-1-0"></span>**3 Creating an LCF for a Sample ROM Project**

First add the memory area for interrupts, code, data and some flash data.

**NOTE** The memory regions and LCF explained are with respect to PK60N512.

### **Listing 1. Memory Segment**

```
MEMORY
{
   m\_interrupts (RX) : ORIGIN = 0x00000000, LENGTH = 0x000001E0
    m_text (RX) : ORIGIN = 0x00000800, LENGTH = 0x0007F800
    m_data (RW) : ORIGIN = 0x1FFF0000, LENGTH = 0x00020000
   m_ccfmprotrom (RX) : ORIGIN = 0x00000400, LENGTH = 0x00000010
}
```
You can notice that the LCF defines four Microcontroller memory segments. Each default segment allocates the following information:

- m\_interrupts Exception handler vectors.
- Cfmprotrom Flash backdoor key.
- m\_text Application's instructions/code.
- m data initialized and uninitialized data

**NOTE** For more information, refer **LCF Structure > Memory Segment and Commands, Directives, and keywords > MEMORY** directive topics in the ELF Linker and Command Language chapter of Microcontrollers V10.x Kinetis Build Tools Reference Manual.

Place the sections to the above memory areas in LCF in the SECTIONS { } block. A section can be named as you want.

The sections segment of a LCF created by a stationary project contains seven default sections.

- .app\_text Contains all the code and constants of the application. This section is located in segment m\_text.
- . interrupts Is placed in segment m\_interrupts and contains the exceptions vector table.
- .cfmprotect Contains the flash backdoor key. It is contained in cfmprotrom.

- .app\_data Contains all the data needed by the program while its execution. This section is located in segment m\_data.
- . bss Contains non-initialized data and is located in segment m\_data.
- .romp When a project starts running, all the variables are loaded into RAM in order to be used. This data must be located in ROM and then it must be copied to RAM in runtime. This section contains a structure that is used in startup routine to copy data in section .data from ROM to RAM.

To understand the content of sections following are the LCF sections that are used and modified in order to relocate code and data.

### **Listing 2. Section .interrupts**

```
.interrupts :
{
      __vector_table = .;
     * (.vectortable)
    . = ALIGN (0x4);} > m_interrupts
```
The hardware initialization routines, application code and constants are grouped together and placed in Flash.

### **Listing 3. Section .app\_text**

```
 .app_text: 
{
       ALIGNALL(4);
         * (.init)
        * (.text)
       := ALIGN(0x8) ;
       * (.rodata)
       := ALIGN(0x4) ;
       ROM_A T = .;} > m_text
```
.app\_text is the name of the output section in the executable file. It can be any name as you want. .text, .init and .rodata are the input section names present in each of the object files linked. Asterisk(\*) refers to all the .text sections of the object files. A filename can also be specified instead of asterisk to link only the .text section of the specified filename to this section.

After all the code is placed into memory and the memory gets aligned, the read only data is placed next to the code with the instruction  $*($ . rodata).

The label \_\_\_ROM\_AT point to the first empty address after  $*($ .text) and  $*($ .rodata) are placed.

Finally,  $>$  m\_text means that all the content of this section is going to be placed in memory segment m\_text.

The initialized data and C++ exception tables are placed in RAM as shown below.

### <span id="page-2-0"></span>**Listing 4. Section .app\_data**

```
.app_data: AT(___ROM_AT)
{
        * (.sdata)
```
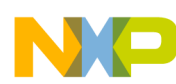

#### **Creating an LCF for a Sample ROM Project**

```
 * (.data)
       := ALIGN(0x4) ;
        *(.ARM.extab)
       . = ALIGN(0x4) ;
         __exception_table_start__ = .;
        EXCEPTION
        __exception_table_end__ = .;
       := ALIGN(0x4) ;
         \_sinit \_ = .; STATICINIT
       . = ALIGN(0x8) ;
} > m_data
```
The first line contains the instruction AT with the label \_\_\_\_ROM\_AT as parameter. This means that the content of section . app\_data is going to be resident in the flash address pointed by label \_\_\_\_ROM\_AT. Then, the startup code performs a routine to copy this data from Flash to RAM using the information provided in section .romp. This routine can be found in the startup.c file.

The uninitialized data placed in RAM following the m\_data.

### **Listing 5. Section .bss**

```
.bss :
{
          := ALIGN(0x4) ;
          _{\text{START}_{\text{BSS}}} = .;
          * (.bss)
          <sub>EMD_BSS</sub> = .;</sub>
          .= ALIGN(0x8) ;
} >> m_data
```
### **Listing 6. Section .app\_data**

```
_rromp_at = _mROM_AT + SIZEOF(.app_data);
.romp : AT(_romp_at)
{
      __S_romp = _romp_at; /* structure address used to copy ROM to RAM, if 0 there is no ROM 
to RAM copy */
    WRITEW(___ROM_AT); /* start address of .app_data in ROM */
   WRITEW(ADDR(.app_data)); /*Address of .app_data in RAM, where the data need to be copied */
    WRITEW(SIZEOF(.app_data)); 
   WRITEW(0);
   WRITEW(0);
   WRITEW(0);
}
```
**NOTE** The section details are provided in MCU\_Kinetis\_Compiler.pdf.

The sections are allocated to segments in the order given in SECTIONS block of lcf file.

Variables are added in LCF and these can be used in application as well as internally in linker tool for computation.

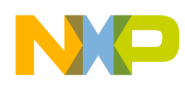

#### **Listing 7. Adding Variables**

```
SP INIT = . + 0x00008000;\text{heap\_addr} = \text{S}P\_INIT;heap_size = 0x00008000;
```
Let us take a simple example to see how the allocation of variables to the respective sections takes place.

### **Listing 8. C Source file:**

```
const char rodata_array[40]="CodeWarior";
  long bss_i;
 long data_i = 10;int main(void) {
   return data_i + bss_i + rodata_array[5];
}
```
**NOTE** Above is a hypothetical example built to provide clarity on variables and their allocation to sections.

The objects are allocated to the sections as given in Table:

**Table 1. Object and its allocation**

| Variable     | <b>Input Section</b> | <b>Address</b> | <b>Output Section</b> |
|--------------|----------------------|----------------|-----------------------|
| data_i       | .data                | 1FFF0000       | .app_data             |
| bss_i        | .bss                 | 1FFF0008       | .bss                  |
| rodata_array | .rodata              | 00000A88       | .app_text             |

### <span id="page-4-0"></span>**4 Relocating Code in ROM**

To place data and code in a specific memory location there are two general steps that must be performed.

- 1. Use pragma compiler directives to tell the compiler which part of the code is going to be relocated.
- 2. Tell the linker where is going to be placed this code within the memory map using LCF definitions.

### **4.1 Relocating Function in ROM**

To put code in a specific memory section it is needed first to create the section using the define\_section pragma directive. In Listing 9 a new section called mySectionInROM is created.

All the content in this section is going to be referenced in the LCF with the name . romsymbols.

After defining a new section you can place code in this section by using the  $\_\_\_$ declspec() directive.

In Listing 9,  $\_\_\_\$  declspec() directive is used to tell the compiler that function funcInROM() is going to be placed in section mySectionInROM.

#### **Relocating Code in ROM**

Create a stationary project for PK60N512 and add the following code to your main.c file before the main() function and have a call to this function.

### **Listing 9. Code to add in the main.c**

```
#pragma define_section mySectionInROM ".romsymbols" far_abs RX
__declspec(section "mySectionInROM") void funcInROM(int flag); //Fcn Prototype
  void funcInROM(int flag){
if (fla q > 0){
printf("Option 1 selected \n\r");
printf("Executing funcInROM() \n\r");
printf("This function is executed from section myROM \n\r");
}
}
```
### **4.2 Placing Code in ROM**

You have just edited a source file to tell the compiler which code will be relocated. Next, the LCF needs to be edited to tell the linker the memory addresses where these sections are going to be allocated.

First you need to define a new Microcontroller memory segment where new sections will be allocated.

You can have just one memory segment for all the new sections or one segment for each section.

### **4.2.1 Create New ROM Segment**

Below you can find the memory segment of a LCF. Notice that the segment code has been edited and its length has been reduced by 0x10000 from its original size. This memory space is taken to create the new segment. In the following listing the new segment is called myrom, it will be located next to segment code and its length is going to be 0x10000. You can calculate the address where segment code ends by adding its length plus the origin address.

Edit your LCF as shown in the following listing. Ensure you edit PK60N512\_flash.lcf.

### **Listing 10. Memory Segment of LCF**

```
MEMORY {
    m\_interrupts (RX) : ORIGIN = 0x00000000, LENGTH = 0x000001E0<br>m\_text (RX) : ORIGIN = 0x00000800, LENGTH = 0x0006F800
                     (RX) : ORIGIN = 0x00000800, LENGTH = 0x0006F800
     myrom (RX) : ORIGIN = 0x00070000, LENGTH = 0x00010000
     m_data (RW) : ORIGIN = 0x1FFF0000, LENGTH = 0x00020000
    m_ccfmprotrom (RX) : ORIGIN = 0x00000400, LENGTH = 0x00000010
}
```
### **4.2.2 Create New ROM Section**

The next step is to add the content of the new section into the Microcontroller memory segment you have reserved. This is done in the sections segment of the LCF.

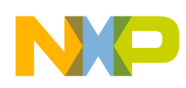

The code below creates a new section called .rom\_symbols, then the label \_\_ROM\_SYMBOLS points to the address where the section begins. Then  $*($ . romsymbols) instruction is used to tell the linker that all the code referenced with this word is going to be placed in section .rom\_symbols.

Finally you close the section telling the linker that this content is going to be located in segment myrom.

Add the code as in Listing 11 just after section .app\_text and before section .app\_data in your PK60N512\_flash.lcf.

**Listing 11. Code to Add after Section .app\_text**

```
.rom_symbols :
{
__ROM_SYMBOLS = . ; #start address of the new symbol area
= ALIGN (0x4);
*(.romsymbols) #actual data matching pragma directives.
 = ALIGN (0x4);
} > myrom
```
Inside your project folder you will find a subfolder called PK60N512\_Flash. In this folder you will find your .xMAP file. If you compile at this point you will find in the xMAP file that section .rom\_symbols was created in address 0x70000 as shown in the following listing.

### **Listing 12. .rom\_symbols Created in Address 0x70000**

```
# .rom_symbols
#>00070000 __ROM_SYMBOLS (linker command file)
  00070000 00000000 .romsymbols $t (main.obj)
  00070000 00000038 .romsymbols funcInROM (main.obj)
  0007002C 00000000 .romsymbols $d(main.obj)
```
**NOTE** The label is pointing to the start address and funcInROM has been linked to .rom\_symbols.

### <span id="page-6-0"></span>**5 Relocating Code and Data in Internal RAM**

Since it is not possible to write a variable in ROM, data must be relocated in RAM. Code can be also relocated in RAM. Another reason to relocate code in RAM is that it is twice as fast as in Flash.

In [Relocating Code in ROM](#page-4-0) you have seen how to put one single function in a new section using \_\_declspec() directive. As it was only one function it was not a problem. In big projects it may be complicated to use this directive with each of the functions you want to relocate.

### **5.1 Relocating Code and Data in Internal RAM**

Another way to tell the compiler to relocate code and also data is to create a new section using define\_section pragma directive and writing the code inside #pragma section <Section Name> begin and #pragma section <Section Name> end directives as shown in the following listing.

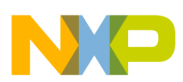

#### **Relocating Code and Data in Internal RAM**

#### **Listing 13. Using Pragma Directives to Define a Section**

```
#pragma define_section mySectionInRAM ".myCodeInRAM" far_abs RX
#pragma section mySectionInRAM begin
struct {
unsigned char data0;
unsigned char data1;
unsigned char data2;
unsigned char data3;
unsigned char data4;
unsigned char data5;
unsigned char data6;
unsigned char data7;
} CTMData = { 0x82, 0x65, 0x77, 0x32, 0x84, 0x69, 0x83, 0x84 };
void funcInROM(int flag); 
  void funcInROM(int flag){
if (flag > 0){
printf("Option 1 selected \n\r");
printf("Executing funcInROM() = c \in \nT, CTMData.data1);
printf("This function is executed from section myROM \n\times");
}
}
#pragma section mySectionInRAM end
```
### **5.2 Placing Code and Data in RAM**

Placing code and data into RAM is more complicated. As the content in RAM cannot be saved when turning power off, you first need to save the code and data in flash and then make a copy to RAM in runtime.

Next are described the steps to relocate code and data in a new RAM segment.

### **5.2.1 Create New RAM Segment**

As it was made for the new ROM segment, a piece of the m\_data memory segment is taken to create a new memory segment called myram.

Edit your LCF as shown in Listing 14.

**Listing 14. Edit LCF**

```
MEMORY {
m\_interrupts (RX) : ORIGIN = 0x00000000, LENGTH = 0x000001E0m_text (RX) : ORIGIN = 0x00000800, LENGTH = 0x0006F800
m_data (RW) : ORIGIN = 0x1FFF0000, LENGTH = 0x00010000
myram (RX) : ORIGIN = 0x20000000, LENGTH = 0x00010000
m_ccfmprotrom (RX) : ORIGIN = 0x00000400, LENGTH = 0x00000010
}
```
### **5.2.2 Create New RAM Section**

The memory segment specifies the intended location in RAM. The sections segment specifies the resident location in ROM, via its AT (address) parameter. The code below shows a new section called .my\_ram

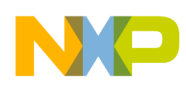

which is going to be linked in segment myram but is going to be resident in the Flash memory address calculated by label \_\_\_CodeStart. This label is intended to find the first address available in flash.

In the listing Section .app data the linker places in the segment code all the code and then the read only data. After this it sets a label called \_\_ROM\_AT. Section .app\_data is allocated in the address pointed by this label. You can place the new code after section .app\_data, so you calculate the address where section .app\_data ends by using the instruction

\_\_\_ROM\_AT + SIZEOF(.app\_data).

Add the code in the following listing to the LCF. You can put this code just after section .app\_data.

### **Listing 15. Add this Code to LCF after .app\_data**

```
\text{CodeStart} = \text{I} \text{ROM} + \text{SIZEOF}(\text{.app\_data});.my_ram : AT(___CodeStart)
{
= ALIGN (0x4);
  ___myRAMStart = .;
*(.myCodeInRAM)
 myRAMEnd = .;= ALIGN (0x4);} > myram
   ___CodeSize = ___myRAMEnd - ___myRAMStart
```
You need to know the size of the code to indicate the amount of bytes that are going to be copied from

Flash to RAM in runtime. To do this three labels are defined in the code above.

- $myRAMStart$  is set in the point just before the new code is placed
- $_{\text{myRAMEnd}}$  is set after the code indicating the address where it ends
- $\frac{1}{\csc^2 2}$  Subtraction of both the addresses gives us the size of the code and this value is assigned to the label \_\_\_CodeSize.

In order to let the compiler know the value of these labels the following defines must be declared in the source files. Copy the code in Listing 16 in main.c file before all the functions.

### **Listing 16. Code to Copy in main.c**

```
extern unsigned long __CodeStart[];
#define CodeStart (unsigned long) CodeStart
extern unsigned long __CodeSize[];
#define CodeSize (unsigned long)__CodeSize
extern unsigned long __myRAMStart[];
#define StartAddr (unsigned long)__myRAMStart
```
### **5.2.3 Final Adjustments**

Section .romp provides to the startup routine the information needed to copy the content of section .app\_data from Flash to RAM. Notice that this section is placed by default after section .app\_data. This is indicated by the instruction  $AT(r \text{ comp } at)$ .

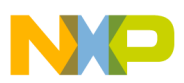

#### **Relocating Code and Data in Internal RAM**

Label \_romp\_at points to the address where section .app\_data ends, but now you have placed the section .my\_ram in that memory space. As you can notice labels \_\_\_CodeStart and \_romp\_at point to the same address. So you need to move section .romp after section .my\_ram by adding the space occupied by this section. This is done with the instruction  $\text{SIZEOF}(.\text{my\_ram})$ .

### **Listing 17. Modifying the LCF**

```
_romp_at = ___ROM_AT + SIZEOF(.app_data)+SIZEOF(.my_ram);
.romp : AT(_romp_at)
{
      S_romp = romp_at;
    WRITEW(__ROM_AT);
    WRITEW(ADDR(.app_data));
    WRITEW(SIZEOF(.app_data));
    WRITEW(0);
   WRITEW(0);
   WRITEW(0);
}
```
**NOTE** The .romp structure is actually an array of three word elements, each defining a portion of ROM to be moved and finally terminated with three consecutive WRITEW(0) directives.

Now the project will compile and you will find in the .xMAP file the next information showing that the code and data were relocated in the intended location. Select **Project > Clean** option before compiling.

#### **Listing 18. Code and Data Relocated at the Intended Location**

```
# .my_ram
#>20000000 ___myRAMStart (linker command file)
  20000000 00000008 .myCodeInRAM CTMData(main.obj)
  20000008 00000015 .myCodeInRAM @18(main.obj)
  2000001D 0000001E .myCodeInRAM @19(main.obj)
  2000003B 00000030 .myCodeInRAM @20(main.obj)
  2000006C 00000000 .myCodeInRAM $t(main.obj)
  2000006C 00000040 .myCodeInRAM funcInROM(main.obj)
  2000009C 00000000 .myCodeInRAM $d(main.obj)
#>200000B6 ___myRAMEnd (linker command file)
```
### **5.2.4 Copying Code and Data from Flash to RAM**

At this point you have relocated successfully the code and data in RAM. But the Microcontroller will not find them as they are still not copied into RAM. You can use the routine in the following listing to copy the code and data from Flash to RAM in runtime.

#### **Listing 19. Copy Code and Data from Flash to RAM in Runtime**

```
uint8 *Source; /* use this pointer to get the begining of the Code */
uint8 *Destiny; /* use this pointer to get the RAM destination address */
uint32 MemorySize; /* Gets the size of the code that is being copied */
void copyToMyRAM();//Function prototype
void copyToMyRAM(){
```
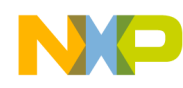

```
/* Initialize the pointers to start the copy from Flash to RAM */
Source = (unsigned char *)(CodeStart);
Destiny = (unsigned char *)(StartAddr);
MemorySize = (unsigned long)(CodeSize);
/* Copying the code from Flash to RAM */
while(MemorySize--)
{
*Destiny++ = *Source++;
}
}
```
Copy the code in the listing above in your main.c file before all the functions you already have. You must call copyToMyRAM() function inside main() function before you perform any operation.

> **NOTE** This routine is needed only when a new memory segment is created as in the above case. If we only have a new section created which is in turn linked to .app\_data then this routine is not required.

Copying of data from Flash to RAM can also be accomplished as shown in Listing 20, without using the user code in Listing 19. The three extra lines tells the startup routine to copy the data in my\_ram.

**Listing 20. Relocating .romp to copy data from Flash to RAM**

```
.romp : AT(_romp_at)
{
 S_romp = romp_at;
WRITEW(___ROM_AT);
WRITEW(ADDR(.app_data));
WRITEW(SIZEOF(.app_data));
WRITEW(___CodeStart);
WRITEW(___myRAMStart);
WRITEW(___CodeSize);
WRITEW(0);
WRITEW(0);
WRITEW(0);
}
```
### <span id="page-10-0"></span>**6 Relocating Code and Data in External MRAM**

Many times the internal RAM in the Microcontroller you are using is not enough for the application. For this reason it is needed to use external memories as part of the solution. The process to relocate code and data in external memories is exactly the same as you did for internal RAM. The only difference is that the external device needs to be communicated by an interface controller.

## <span id="page-10-1"></span>**7 Creating a LCF for RAM Project**

The difference in the ROM project and RAM project is that in this case, both code and data resides in the RAM and there need not be any copy of ROM to RAM. So .romp and .cfmprotect sections are not required in the LCF.

The following listing shows the memory distribution.

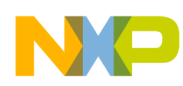

**Creating a LCF for RAM Project**

### **Listing 21. Memory segment**

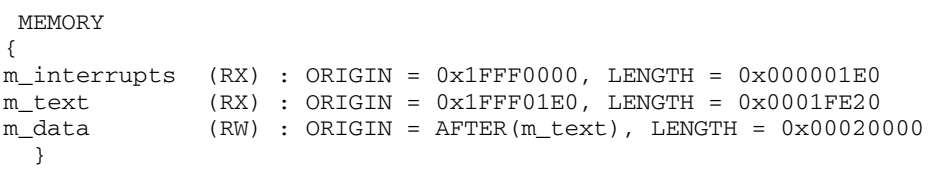

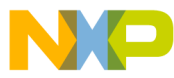

#### **How to Reach Us:**

**Home Page:** www.freescale.com

**E-mail:** support@freescale.com

#### **USA/Europe or Locations Not Listed:**

Freescale Semiconductor Technical Information Center, CH370 1300 N. Alma School Road Chandler, Arizona 85224 +1-800-521-6274 or +1-480-768-2130 support@freescale.com

#### **Europe, Middle East, and Africa:**

Freescale Halbleiter Deutschland GmbH Technical Information Center Schatzbogen 7 81829 Muenchen, Germany +44 1296 380 456 (English) +46 8 52200080 (English) +49 89 92103 559 (German) +33 1 69 35 48 48 (French) support@freescale.com

#### **Japan:**

Freescale Semiconductor Japan Ltd. Headquarters ARCO Tower 15F 1-8-1, Shimo-Meguro, Meguro-ku, Tokyo 153-0064, Japan 0120 191014 or +81 3 5437 9125 support.japan@freescale.com

#### **Asia/Pacific:**

Freescale Semiconductor Hong Kong Ltd. Technical Information Center 2 Dai King Street Tai Po Industrial Estate Tai Po, N.T., Hong Kong +800 2666 8080 support.asia@freescale.com

Information in this document is provided solely to enable system and software implementers to use Freescale Semiconductor products. There are no express or implied copyright licenses granted hereunder to design or fabricate any integrated circuits or integrated circuits based on the information in this document.

Freescale Semiconductor reserves the right to make changes without further notice to any products herein. Freescale Semiconductor makes no warranty, representation or guarantee regarding the suitability of its products for any particular purpose, nor does Freescale Semiconductor assume any liability arising out of the application or use of any product or circuit, and specifically disclaims any and all liability, including without limitation consequential or incidental damages. "Typical" parameters that may be provided in Freescale Semiconductor data sheets and/or specifications can and do vary in different applications and actual performance may vary over time. All operating parameters, including "Typicals", must be validated for each customer application by customer's technical experts. Freescale Semiconductor does not convey any license under its patent rights nor the rights of others. Freescale Semiconductor products are not designed, intended, or authorized for use as components in systems intended for surgical implant into the body, or other applications intended to support or sustain life, or for any other application in which the failure of the Freescale Semiconductor product could create a situation where personal injury or death may occur. Should Buyer purchase or use Freescale Semiconductor products for any such unintended or unauthorized application, Buyer shall indemnify and hold Freescale Semiconductor and its officers, employees, subsidiaries, affiliates, and distributors harmless against all claims, costs, damages, and expenses, and reasonable attorney fees arising out of, directly or indirectly, any claim of personal injury or death associated with such unintended or unauthorized use, even if such claim alleges that Freescale Semiconductor was negligent regarding the design or manufacture of the part.

Freescale, the Freescale logo, CodeWarrior and ColdFire are trademarks of Freescale Semiconductor, Inc., Reg. U.S. Pat. & Tm. Off. Flexis and Processor Expert are trademarks of Freescale Semiconductor, Inc. All other product or service names are the property of their respective owners.

© 2013 Freescale Semiconductor, Inc. All rights reserved.

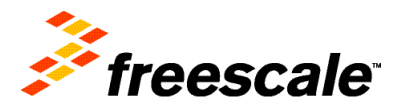